**DE**

Die **ROC 4207** ist eine 4-in-1-Universalfernbedienung. Sie kann dank der 4 Modustasten**TV**, **DVD**, **SAT**, **AMP**, … 4 Fernbedienungen ersetzen. Sie ist mit den meisten infrarotgesteuerten Fernsehgeräten, Videorecordern, DVD-Playern, Satelliten- und Kabelfernsehempfängern sowie mit den Digital Video Broadcast Terrestrial-Empfängern (DVBT), Verstärkern und anderen Audiogeräten kompatibel.

Die Fernbedienung wurde im Werk programmiert, damit Sie sie sofort zum Steuern des größten Teils der Geräte der Marken des THOMSON-Konzerns benutzen können. Deshalb empfehlen wir Ihnen, die Fernbedienung auszuprobieren, bevor Sie versuchen, sie zu programmieren.Wenn die Programmierung notwendig ist, verfahren Sie nach einer der in dieser Bedienungsanleitung beschriebenen Methoden A, B, C oder D. Zuerst müssen die zwei Batterien (AAA) in die Fernbedienung eingelegt werden.

*Bitte bewahren Sie diese Bedienungsanleitung und die separate Codeliste unbedingt auf, um die Fernbedienung zu einem späteren Zeitpunkt programmieren zu können.*

### **Beschreibung der Tasten**

- **1** EIN/Stand-by oder nur Stand-by, je nach Gerät.
- **2** Modus der Fernbedienung Auswahl des zu bedienenden Geräts TV, DVD,SAT, AMP...
- **3** Installations- und Einstelltasten **SETUP**: Wird für die unterschiedlichen Einstell- und Programmierverfahren der Fernbedienung verwendet. **LEARN**: Wird für das Codes-Lernverfahren (Kopieren von Tasten) verwendet (Seite 14). **MACRO**: In Verbindung mit den Tasten **1**, **2**, **3** erlaubt diese Taste das Auslösen von Schaltfolgen. Jede Schaltfolge kann bis zu 10 Tasten enthalten.

*Hinweis: Je nach Gerät, Marke und Vertriebsjahr der Geräte stehen mehr oder weniger Funktionen zur Verfügung.*

*DVBT (Digital Video Broadcast Terrestrial) (terrestrisches digitales Fernsehen): Sie können für die betroffenen Länder einen DVBT-Empfänger bedienen, indem Sie einen Code aus der separaten Liste unter einer Modustaste (SAT oder sonstige) programmieren.*

**4** TV- und Navigationsfunktionen

**4a Zoom** (1<sup>1</sup>) ermöglicht das Anpassen des Bildes an das Bildschirmformat (4/3,  $16/9,...)$ 

**4a PIP** erlaubt die Aktivierung der Funktion TV-Bild im Bild.

**4a Tonabschaltung** (XI) zum Aus- und Einschalten des Tons (Mute).

**4a Anzeige und Löschung von Informationen** ( ) zu laufenden Programmen (oder andere für andere Geräte).

**4b Teletext**: Aktivierung und Verwendung der Teletext- und Fasttext-Seiten.

*Hinweis: Die Symbole in den Farben der Abspieltasten entsprechen den Funktionen derselben Tasten einiger Teltext-Systeme (Fasttext) oder Sonderfunktionen bestimmter Geräte.*

**4c Sender und Ton**: Ermöglichen den Senderwechsel (P) und die Einstellung der Lautstärke (V).

**4d Navigation**: Bewegen den Cursor nach unten, oben, rechts und links im Menü.

*Hinweis: Drücken Sie auf die Taste SHIFT und dann auf eine zweite Taste mit einem blauen Symbol und der Aufschrift EPG, MENU, EXIT... Die SHIFT-Taste bleibt 30 Sekunden lang aktiv, damit Sie auf eine zweite Taste drücken können.*

 $\Delta$ bspieltasten  $(\blacktriangleleft \blacktriangleleft, \blacktriangleright, \blacktriangleright \blacktriangleright, \blacktriangleright, \blacksquare, \blacksquare, \blacksquare)$ Abspielen einer Kassette (VCR) oder einer Disc (DVD, CD, ...).

- **6** AV-Auswahl (+): Ermöglicht die Auswahl von Geräten, die an die AV-Dosen angeschlossen sind (Beispiel: Umschalten zwischen externen Quellen für Ihren Fernseher).
- **7** Beleuchtung der Tasten (V)
- **8** Die Tasten **1 bis 6**

Diese Tasten verfügen über eine doppelte Kennzeichnung, denn im Verstärkermodus können sie zur Auswahl der gewünschten Quelle verwendet werden (TV, DVD; SAT, TUNER, CD, AUX). Zur Aktivierung dieser 6 Tasten im Verstärkermodus (AMP) sind die Funktionen derselben Tasten Ihrer ursprünglichen Fernbedienung (der des Verstärkers) auf diese 6 Tasten zu kopieren.

### Tasten **L1**, **L2**

Zusätzliche Funktionstasten zum Kopieren anderen Tasten (Funktion **LEARNING**).

**9** Zifferntasten: 1- oder 2-steillige Programmwahl (--), Erfassung der digitalen Werte,Wahl einer Macro 1, 2, 3.

# **Testen der noch nicht programmierten Fernbedienung**

- 1. Schalten Sie das Gerät ein, das Sie steuern möchten.
- 2. Die Taste drücken, welche der zu steuernden Geräteart entspricht:
	- **TV** : Fernseher,<br>**DVD** : DVD-Plave
		- **DVD** : DVD-Player,
	- **SAT** : Satellitenempfänger,
		- Kabelempfänger,
	- **AMP** : HiFi-Anlage.
- 3. Richten Sie die Fernbedienung auf das zu steuernde Gerät und versuchen Sie, es mit der Taste @ auszuschalten.Wenn sich das Gerät nicht ausschaltet, müssen Sie die Fernbedienung nach einer der nachstehend beschriebenen Methoden A, B, C oder D programmieren.

*Hinweis: Mit Ausnahme der TV-Taste sind alle Modustasten (***DVD***,* **SAT***,* **AMP***…) programmierbar, um ein anderes Gerät als das auf der Taste angegebene zu steuern. Es ist also möglich, die* **SAT***-Taste einem Digitalreceiver zuzuordnen.*

#### **THOMSON HELPL**  $\mathfrak{c}$  l

Ihr Kontakt zu THOMSON

für Deutschland: 0900 1 200107 (0,25 €/Minute aus dem dt. Festnetz) für Schweiss: 0900 109109 (0,355 CHF/Minute)

## **Programmieren der Fernbedienung**

### **Methode A - Schnelles Programmieren mit 1-stelligem Untercode**

Bevor Sie mit dem Programmieren beginnen, müssen Sie den Untercode des zu steuernden Geräts suchen.

Siehe die dieser Bedienungsanleitung beigelegte Liste, Seite I der Untercodes.

- 1. Schalten Sie das Gerät ein, das Sie steuern möchten.
- 2. Die Taste drücken, welche der zu steuernden Geräteart entspricht:

 *TV: Fernseher - DVD:DVD-Player - VCR:Videorecorder SAT: Satellitenempfänger / Kabelempfänger AMP: HiFi-Anlage.*

- 3. Halten Sie die Taste **SETUP** gedrückt, bis die Taste des ausgewählten Modus leuchtet. Die Leuchte bleibt eingeschaltet (maximal 30 Sekunden), damit Sie Zeit haben, mit den nächsten Schritten fortzufahren. Das Blinken der Leuchte zeigt das Ende der verfügbaren Zeit an. Die Leuchte schaltet sich danach aus.
- 4. Wenn die Anzeige leuchtet, den Untercode eintippen (z. B. 1 für THOMSON).
- 5. Die Fernbedienung auf das Gerät richten und versuchen, es auszuschalten, indem Sie auf die Taste (O) drücken.
- 6. Sobald sich das zu bedienende Gerät abschaltet, drücken Sie zur Abspeicherung des Untercodes auf die **OK** Taste.
- 7. Sollte sich das Gerät nicht ausschalten, erneut mehrmals die Taste  $\bigcirc$  drücken, bis sich das Gerät ausschaltet. Zwischen zwei aufeinanderfolgenden Tastenbetätigungen, müssen Sie ca. 1 Sekunde warten, um der Betriebsartenleuchte genügend Zeit zum Verlöschen und Wiederaufleuchten zu geben. Auf diese Weise können Sie feststellen, ob das Gerät reagiert oder nicht.
- 8. Sowie sich das zu steuernde Gerät ausschaltet, auf **OK** drücken, um den Untercode zu speichern.

### Überprüfen der Programmierung

*Ihr Gerät ist im Prinzip bereit, die Befehle der Fernbedienung zu empfangen. Prüfen Sie das korrekte Funktionieren Ihrer Fernbedienung, indem Sie den Funktionstest auf Seite 13 durchrühren.*

### **Methode B - Programmieren mit 4-stelligen Codes**

Bevor Sie mit dem Programmieren beginnen,müssen Sie den Code des zu steuernden Geräts suchen.

Siehe die dieser Bedienungsanleitung beigelegte Liste, Seite II der Codes.

- 1. Schalten Sie das Gerät ein, das Sie steuern möchten.
- 2. Die Taste drücken, welche der zu steuernden Geräteart entspricht:

 *TV: Fernseher - DVD:DVD-Player - VCR:Videorecorder SAT: Satellitenempfänger / Kabelempfänger AMP: HiFi-Anlage.*

- 3. Halten Sie die Taste **SETUP** gedrückt, bis die Taste, die dem letzten ausgewählten Modus entspricht, blinkt und eingeschaltet bleibt (die Leuchte bleibt 60 Sekunden eingeschaltet, damit Sie Zeit haben, mit den nächsten Schritten fortzufahren. Das Blinken der Leuchte zeigt das Ende der verfügbaren Zeit an. Die Leuchte schaltet sich danach aus.).
- 4. Wenn die Anzeige leuchtet, die erste Ziffer des für das Fabrikat des zu steuernden Geräts vorgeschlagenen 4-stelligen Codes eintippen (z. B. 0036 für THOMSON).
- 5. Die Fernbedienung auf das Gerät richten und versuchen, es auszuschalten, indem Sie einmal auf die Taste  $\odot$  drücken.
- 6. Sollte sich das Gerät nicht ausschalten, den Schritt 2 wiederholen. Anschließend den nächsten 4-stelligen Code eintippen. Versuchen Sie, das Gerät auszuschalten, indem Sie einmal auf die Taste  $\bigcirc$  drücken. Den Vorgang wiederholen, indem Sie jeden der 4-stelligen Codes ausprobieren.

### Überprüfen der Programmierung

*Ihr Gerät ist im Prinzip bereit, die Befehle der Fernbedienung zu empfangen. Prüfen Sie das korrekte Funktionieren Ihrer Fernbedienung, indem Sie den Funktionstest auf Seite 13 durchrühren.*

### **Methode C - Programmieren mittels Code-Suche**

Sollte keiner der Codes funktionieren, besteht die Möglichkeit, den Code ohne jegliche Eingabe herauszufinden.

- Schalten Sie das Gerät ein, das Sie steuern möchten.
- 2. Die Taste drücken, welche der zu steuernden Geräteart entspricht:

 *TV: Fernseher - DVD:DVD-Player - VCR:Videorecorder SAT: Satellitenempfänger / Kabelempfänger AMP: HiFi-Anlage.*

- 3. Taste **SETUP** gedrückt halten, bis die der zuletzt benützten Betriebsart entsprechende Taste blinkt und dann ununterbrochen leuchtet.
- 4. Die Fernbedienung auf das Gerät richten und versuchen, es auszuschalten, indem Sie auf die Taste @ drücken.
- 5. Sobald sich das zu bedienende Gerät abschaltet, drücken Sie zur Abspeicherung den Code auf die **OK** Taste.
- 6. Sollte sich das Gerät nicht ausschalten, die Taste  $\bigcirc$  so viele Male wie erforderlich drücken (bis zu 200 mal), bis sich das Gerät ausschaltet. Zwischen zwei aufeinanderfolgenden Tastenbetätigungen, müssen Sie ca. 1 Sekunde warten, um der Betriebsartenleuchte genügend Zeit zum Verlöschen und Wiederaufleuchten zu geben. Auf diese Weise können Sie feststellen, ob das Gerät reagiert oder nicht.
- Sowie sich das zu steuernde Gerät ausschaltet, auf **OK** drücken, um den Code zu speichern.

### Überprüfen der Programmierung

*Ihr Gerät ist im Prinzip bereit, die Befehle der Fernbedienung zu empfangen. Prüfen Sie das korrekte Funktionieren Ihrer Fernbedienung, indem Sie den Funktionstest auf Seite 13 durchrühren.*

**DE**

Probieren Sie andere Fernbedienungstasten aus, um die Funktionen herauszufinden, die Sie mit Ihrer Fernbedienung steuern können.Wenn Sie meinen, daß nicht alle Tasten aktiv sind, führen Sie die Prozedur dieser Programmierungsmethode erneut aus, um den die größte Anzahl von Funktionen zulassenden Code herauszufinden.

### **Methode D - Automatische Codesuche**

Bei dieser Methode sendet die Fernbedienung die komplette Codeliste über Infrarotsignale an das Gerät, das fernbedient werden soll. Zur automatischen Codesuche gehen Sie wie folgt vor:

- 1. Vergewissern Sie sich, daß das Gerät eingeschaltet ist oder betätigen Sie den Einschalter am Gerät.
- 2. Halten Sie die Taste **SETUP** gedrückt, bis die Taste, die dem letzten ausgewählten Modus entspricht, blinkt und eingeschaltet bleibt (die Leuchte bleibt 60 Sekunden eingeschaltet, damit Sie Zeit haben, mit den nächsten Schritten fortzufahren. Das Blinken der Leuchte zeigt das Ende der verfügbaren Zeit an. Die Leuchte schaltet sich danach aus.).
- 3. Taste **SETUP** loslassen.
- 4. An der Fernbedienung drücken Sie die Taste, die das Gerät fernbedienen soll (z.B. **TV**).
- 5. Drücken Sie ein einziges Mal die Taste **P** . Einige Sekunden später versendet die Fernbedienung im Rhythmus von etwa einer Sekunde alle in ihr gespeicherten Codes an das Gerät (im Beispiel an den Fernseher). Drücken Sie ein zweites Mal **P** um den Senderhythmus so zu verlangsamen, dass pro 5 Sekunden nur ein Code gesendet wird. Sobald Sie nun sehen, dass z.B. der Fernseher eine Kanalumschaltung vornimmt (es erscheint ein anderer Sender am Bildschirm), drücken Sie sofort **OK**, um diesen Code auszuwählen und die Automatiksuche zu beenden. Sollten Sie nicht schnell genug reagieren, können Sie durch Druck auf **P** auf den vorhergehenden Code zurückschalten.Wenn Sie zu weit zurückgegangen sind, können Sie durch Drücken von **PA** wieder vorwärts gehen. Sobald der Fernseher (im Beispiel) den Kanal umschaltet, drücken Sie zur Auswahl dieses Codes auf **OK**.

### **Methode E - Programmieren zum Steuern eines COMBO (TV/ VCR-, TV/DVD-,VCR/DVD-, ...- Kombigerät)**

Je nach Combo-Familie (TV/VCR,VCR/DVD, ...) und Marke müssen Sie einen einzigen Code für die beiden Geräte eingeben, aus denen der Combo besteht, oder aber zwei Codes, einen pro Gerät. Die entsprechenden Informationen entnehmen Sie der separaten Liste.

Bevor Sie mit dem Programmieren beginnen, müssen Sie den Untercode bzw. Code des zu steuernden Geräts (Bsp.: Fernseher, anschließend Videorecorder oder COMBO TV/VCR) suchen.

Hierzu die dieser Bedienungsanleitung beiliegende Liste zu Rate ziehen (s. Seite Untercode bzw. Codes).

- Den COMBO einschalten, den Sie zu steuern wünschen.
- 2. Taste **SETUP** gedrückt halten, bis die der

**13**

zuletzt benützten Betriebsart entsprechende Taste blinkt und dann ununterbrochen leuchtet.

- 3. Drücken Sie die Taste des ersten zu steuernden Geräts und verfahren Sie nach einer der oben beschriebenen Programmiermethoden A, B, C oder D.
- 4. Wenn ein zweiter Code notwendig ist, wiederholen Sie die Schritte 2 und.

### **Wie man einen programmierten Code wiederfindet**

Es kann erforderlich sein, den in die Fernbedienung einprogrammierten Code wiederzufinden.

- Taste **SETUP** gedrückt halten, bis die der zuletzt benützten Betriebsart entsprechende Taste blinkt und dann ununterbrochen leuchtet.
- 2. Die Taste drücken, welche der zu steuernden Geräteart entspricht:

 *TV: Fernseher - DVD:DVD-Player - VCR:Videorecorder SAT: Satellitenempfänger / Kabelempfänger AMP: HiFi-Anlage.*

- 3. Drücken Sie nochmals kurz die Taste **SETUP**, die letztbenutzte Betriebsart blinkt 1 Mal.
- 4. Betätigen Sie die Zifferntasten (0 bis 9) in aufsteigender Reihenfolge bis die ausgewählt Betriebsart einmal blinkt.
- 5. Die Ziffer, die den ausgewählten Modus blinken lässt, ist die erste der vier Ziffern Ihres Codes. Notieren Sie sich diese Ziffer.
- 6. Wiederholen Sie den Schritt 4, um die beiden anderen Ziffern des Codes herauszufinden.
- 7. Die Leuchte des gewählten Modus schaltet sich aus, wenn die vierte Ziffer gefunden wurde.

### Überprüfen der Programmierung

- *Für Fernseher oder Satellitenempfänger: Schalten Sie das Gerät ein und drücken Sie beispielsweise auf die Taste 2, um den Sender zu wechseln.*
- *Videorecorder: eine Cassette einlegen und* anschließend auf **(**■ drücken.
- *DVD-Spieler: eine DVD einlegen und anschließend*  auf (<u>←</u>) drücken.

*Probieren Sie andere Fernbedienungstasten aus, um Funktionen herauszufinden, die Sie mit Ihrer Fernbedienung steuern können.Wenn Sie meinen, daß nicht alle Tasten aktiv sind, versuchen Sie es mit der nachstehend beschriebenen Programmierungs-Methode B oder C.*

*Wenn Sie den Code Ihres Geräts gefunden haben, notieren Sie ihn, damit Sie ihn im Bedarfsfall sofort zur Hand haben.*

## **Lernfunktion (learning)**

Wenn einige Funktionen Ihrer ursprünglichen Fernbedienung in der **ROC 4207** fehlen, dann kann diese diese Funktionen erlernen. Wenn die Marke des zu steuernden Geräts nicht in der separaten Codeliste steht, können Sie die Funktionen der Original-Fernbedienung des Geräts in Ihre **ROC 4207** kopieren. Je nach Format der Übertragungscodes der Original- Fernbedienung kann Ihre Fernbedienung bis zu 150 Tasten speichern.

- *Legen Sie die ursprüngliche Fernbedienung und Ihre*  **ROC 4207** *so hin, dass die LED-Dioden der beiden Fernbedienungen nebeneinander liegen. Achten Sie auch auf die gleichmäßige Höhenausrichtung der beiden LED-Dioden.*
- *Stellen Sie sicher, dass der Abstand zwischen den 2 Fernbedienungen ungefähr 2,5 cm (Daumenbreite) beträgt.*

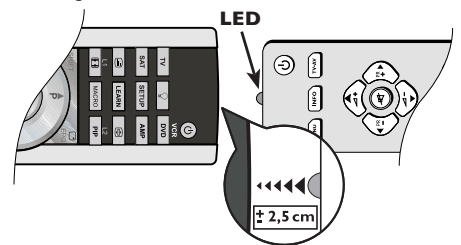

### **Kopieren der Tasten**

- Taste **SETUP** gedrückt halten, bis die der zuletzt benützten Betriebsart entsprechende Taste ununterbrochen leuchtet.
- 2. Taste **SETUP** loslassen.
- 3. Einmal die Modustaste (**TV**, **DVD**, **SAT**, …) drücken. Die Taste erlischt und leuchtet wieder auf.
- 4. Einmal die Taste **LEARN** drücken.
- 5. Einmal die Taste Ihrer **ROC 4207** drücken, unter der Sie eine der Tasten der Original-Fernbedienung kopieren wollen.
- 6. Die zu kopierende Taste der Original-Fernbedienung gedrückt halten, bis die Modustaste erlischt und wieder aufleuchtet (2 bis 3 Sekunden). Bei einem Fehler blinkt die Modustaste 3 Sekunden lang, bleibt jedoch im Lernmodus. Versuchen Sie es erneut oder wechseln Sie zu einer anderen Taste.
- 7. Wiederholen Sie das Verfahren für die anderen Tasten ab Schritt 5.

Drücken Sie einmal die Taste **SETUP**, wenn alle gewünschten Tasten kopiert sind. Die Modustaste erlischt.

*• Die Tasten* **L1** *und* **L2** *ermöglichen das Kopieren von 2 zusätzlichen Tasten.*

### **Empfehlungen**

- *Die Fernbedienungen während des Lernverfahrens nicht bewegen.*
- *Stellen Sie sicher, dass es sich bei der Raumbeleuchtung nicht um Leuchtstoffröhren oder Energiesparlampen handelt, da diese Lichtquellen Störungen verursachen und die Kopie beeinträchtigen können.*
- *Die 2 Fernbedienungen müssen über einen Meter von jeder Lichtquelle entfernt sein.*
- *Vermeiden Sie das Kopieren der Codes der Tasten* **VOL** *und sowie der Abspieltasten (5), denn je nach Fernbedienung steuern die Codes dieser Tasten nicht unbedingt dieselben Geräte.*
- *Wenn der Speicher Ihrer* **ROC 4207** *voll ist, blinkt die Modustaste 3 Sekunden lang. Dann ist es nicht mehr möglich, andere Codes zu kopieren, ohne eine Nullrückstellung durchzuführen.*
- *Wenn Sie eine Taste kopieren, ist es möglich, dass die Modustaste schwach blinkt. Lassen Sie in diesem Fall die Taste nicht los und warten Sie, bis das Blinken aufhört.*

*Hinweis 1:Wenn das Lernverfahren nicht richtig abläuft, versuchen Sie Folgendes:*

- *1. Beenden Sie das Lernverfahren durch Drücken von* **SETUP**.
- *2. Überprüfen Sie, dass die LEDs der beiden Fernbedienungen genau nebeneinander liegen.*
- *3. Ändern Sie den Abstand der Fernbedienungen, indem Sie ihn zwischen 1,5 cm und 5 cm vergrößern bzw. verkleinern.*
- *4. Wiederholen Sie das Verfahren von vorn.*
- *5. Wenn das Problem mit derselben Taste fortbesteht, überprüfen Sie, ob die Original- Fernbedienung funktioniert: überträgt sie die IR-Signale? (siehe Batterien); ist sie gegenüber der Diode Ihrer* **ROC 4207** richtig platziert?
- *6. Die Batterien der 2 Fernbedienungen müssen in gutem Zustand sein; tauschen Sie sie eventuell aus.*

*Hinweis 2:*

- *Sie können keine Tasten unter folgenden Tasten kopieren:* **LEARN***,* **SETUP***,* **MACRO***.*
- *Alle Tasten unter einem Modus werden gelöscht, wenn ein 4-stelliger Code unter diesem Modus eingegeben wird (auch für die direkte Eingabe eines Codes, das Suchen eines Codes oder einer Marke).*

### **Allgemeines Löschen - Löscht alle kopierten Tasten**

- 1. Taste **SETUP** gedrückt halten, bis die der zuletzt benützten Betriebsart entsprechende Taste ununterbrochen leuchtet.
- 2. Taste **SETUP** loslassen.
- 3. Zweimal die Taste **LEARN** drücken. Die Taste erlischt und leuchtet wieder auf.
- 4. Einmal die Taste **SETUP** drücken.Die Modustaste erlischt nach einigen Sekunden.
- 5. Alle kopierten Tasten sind gelöscht.

### **Programmierung einer Schaltfolge (Macro)**

Die einer der Tasten **1**, **2**, oder **3** zugeordnete Taste **MACRO** gestattet es, bis zu drei Schaltfolgen zu programmieren und zu speichern (aufeinander folgendes Drücken auf mehrere Tasten Ihrer Wahl). Jede beliebige Tastenfolge kann somit auf zwei Schaltungen begrenzt werden (Taste **MACRO**, dann eine der Tasten **1**, **2**, oder **3**). Sie können nach der Programmierung durch Drücken auf die Taste **MACRO** und dann auf die Taste **1** Ihren Fernseher, Ihren Digitalreceiver oder Ihren Lieblingssender einstellen, Ihren Videorecorder einschalten und die Aufnahme starten (mit einer zuvor geladenen Kassette). Auf jeder Taste **1**, **2**, oder **3** können Sie eine Folge aus 10 Befehlen speichern.

*Hinweis: Während der Ausführung einer Macro ist die Verzögerung zwischen zwei Etappen auf einige Sekunden begrenzt. Das lässt Ihnen nur wenig Zeit, um die Anweisungen zu lesen und auszuführen. Wenn das Moduskontrolllicht blinkt und dann erlischt, bedeutet dies, dass die Zeit überschritten ist; in diesem Fall wieder mit Etappe 1 beginnen.*

### **Eine MACRO ausführen**

**14**

Taste **SETUP** drücken und gedrückt halten, bis die Modustaste (**TV**, **SAT**, …) blinkt und

**DE**

dann ununterbrochen leuchtet (nach 2 oder 3 Sekunden).

- 2. Taste **SETUP** loslassen.
- 3. Taste **MACRO** einmal drücken. Die Modustaste blinkt.
- 4. Einmal Taste **1**, **2**, oder **3**, unter der Sie die Schaltfolge speichern wollen, drücken.
- 5. Einmal die Modustaste (**TV**, **VCR**, …) des ersten Geräts, das Sie steuern wollen, drücken (die erste Taste muss immer eine Modustaste sein).
- 6. Nacheinander auf die Tasten drücken, die den Steuerungen entsprechen, die Sie zum Gerät senden wollen (höchstens 9 Tasten, einschl. anderer Modustasten). Die Modustaste blinkt für jede gedrückte Taste.
- 7. Ihre Tastenfolge speichern, indem Sie einmal die Taste **MACRO** drücken. Die Modustaste erlischt. Ihre Abspeicherung ist beendet.

*Hinweis: Die Schaltfolge wird nach der zehnten Taste (Modustaste mitgezählt) automatisch gespeichert, und die Modustaste erlischt.*

### **Eine MACRO benutzen**

Einmal die Taste **MACRO** und dann innerhalb 20 Sekunden Taste **A**, **B**, oder **C**, unter der Sie die Schaltfolge gespeichert haben, drücken.

*Hinweis: Sich während des Ablaufs der Macro (einige Sekunden) vergewissern, dass die Fernbedienung auf das zu steuernde Gerät gerichtet ist.*

*Bemerkungen:*

- *Die automatische Verzögerung zwischen dem Senden von zwei Steuerungen bei Verwendung einer Macro beträgt eine halbe Sekunde. Es ist jedoch möglich, dass Sie Verzögerungen zu der Schaltfolge hinzufügen müssen, um gewissen Geräten Zeit zu geben, sich einzuschalten. Um eine Verzögerung zwischen dem Senden von zwei Steuerungen hinzuzufügen, einmal auf und auf eine der Tasten 1 bis 9 drücken, um eine Verzögerung von 1 bis 9 Sekunden einzugeben.*
- *Bei der ersten Taste der Schaltfolge muss es sich immer um eine Modustaste (***TV***,* **SAT***, …) handeln.*

### **Eine MACRO löschen**

- Taste **SETUP** drücken und gedrückt halten, bis die Modustaste (**TV**, **SAT**, …) blinkt und dann ununterbrochen leuchtet (nach 2 oder 3 Sekunden).
- 2. Taste **SETUP**-loslassen.
- 3. Taste **MACRO** einmal drücken. Die Modustaste blinkt.
- 4. Einmal Taste **1**, **2**, oder **3** der zu löschenden Schaltfolge drücken.
- Taste **SETUP** drücken und eingedrückt halten. Die Modustaste erlischt, die Schaltfolge ist gelöscht.

## **Sonstige Funktionen**

### **Stand-by aller Geräte**

Drücken Sie 2 Mal in weniger als einer Sekunde die Taste **.** Alle Geräte schalten sich nacheinander ab.

### **Einstellung ALLER Lautstärkeregler unter einem bestimmten Modus**

Sie können die Einstellung der Lautstärke einem der Modi der Fernbedienung zuweisen, vorausgesetzt, die Lautstärkeregelung existiert an dem entsprechenden Gerät (Bsp.: Regelung der TV-Lautstärke im TV-Modus, oder SAT, oder …).

- Taste **SETUP** gedrückt halten, bis die der zuletzt benützten Betriebsart entsprechende Taste ununterbrochen leuchtet.
- 2. Taste **SETUP** loslassen.
- 3. Die Taste <a>
drücken, bis die Modustaste einmal blinkt.
- 4. Einmal die Modustaste (**TV**, **SAT**, …) drücken, die dem Gerät entspricht, dessen Lautstärke immer<br>durch die Tasten **vol.** und **14.** geregelt werden soll.
- 5. Einmal die Taste  $\mathbf{\mathcal{L}}$  drücken.

### **Einstellung der Lautstärkeregler für JEDEN Modus**

Sie können entscheiden, dass die Lautstärkeregelung für jeden gewählten Modus funktioniert, vorausgesetzt, die Lautstärkeregelung existiert an dem entsprechenden Gerät (Bsp.: Lautstärkeregelung des Fernsehers im TV-Modus, anschließend Lautstärkeregelung des Satellitenempfängers im SAT-Modus, …).

- Taste **SETUP** gedrückt halten, bis die der zuletzt benützten Betriebsart entsprechende Taste ununterbrochen leuchtet.
- 2. Taste **SETUP** loslassen.
- Die Taste <a>
drücken, bis die Modustaste einmal blinkt.
- 4. Einmal die Modustaste (**TV**, **SAT**, …) drücken, die dem Gerät entspricht, dessen Lautstärke<br>immer durch die Tasten **VOL** und **El** geregelt werden soll.
- 5. Einmal die Taste drücken **VOL** drücken
- 6. Einmal die Taste  $\blacktriangleleft$  drücken.

## **Das NAVI**LIGHT-**Navigationssystem**

Das Navigationssystem THOMSON **NAVI**LIGHT ermöglicht es Ihnen, leicht auf die Einstellung Ihres Fernsehers (TV) oder Ihres DVD-Players (DVD), der mit einem THOMSON **NAVI**LIGHT-System ausgerüstet ist, zuzugreifen.

- Schalten Sie das Gerät ein, das Sie steuern möchten.
- Betätigen Sie die Taste, die dem betreffenden Gerät zugeordnet ist (**TV**, **VCR**, oder **SAT**). In der Stellung VCR müssen Sie sicherstellen, daß der AV-Modus für den Fernseher aktiviert ist (die SCART-Buchse muß gewählt sein).
- 3. Einmal die Taste **MENU** drücken.
- Zum Navigieren durch die Einstellungsmenüs die Tasten  $\blacktriangle$ ,  $\nabla$ ,  $\blacktriangleleft$ ,  $\blacktriangleright$ .
- 5. Mit **OK** bestätigen.
- 6. Zum Verlassen der Menüs die Taste **EXIT** einmal drücken.